## **pyexcel-handsontable Documentation** *Release 0.0.1*

**Onni Software Ltd.**

**Jun 19, 2017**

## **Contents**

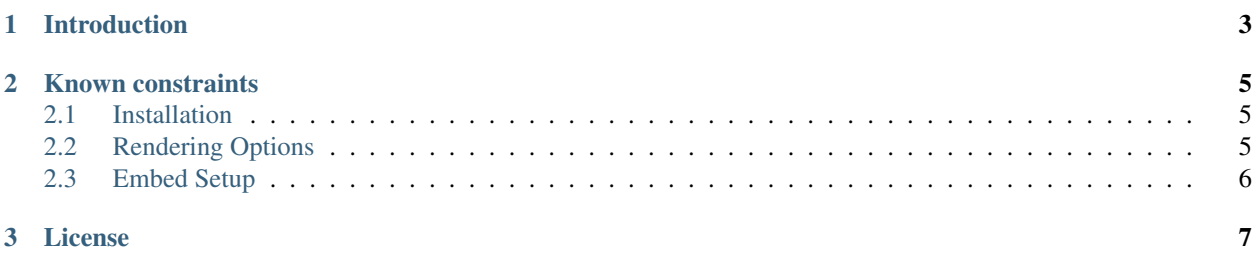

Author C.W. Source code <http://github.com/pyexcel/pyexcel-handsontable.git> Issues <http://github.com/pyexcel/pyexcel-handsontable/issues> License New BSD License Development 0.0.1 Released 0.0.1 Generated Jun 19, 2017

## CHAPTER 1

### Introduction

<span id="page-6-0"></span>pyexcel-handsontable is a rendering plugin to [pyexcel](http://pyexcel.readthedocs.org/en/latest) and renders [pyexcel.Sheet](http://pyexcel.readthedocs.io/en/latest/generated/pyexcel.Sheet.html#pyexcel.Sheet) and [pyexcel.Book](http://pyexcel.readthedocs.io/en/latest/generated/pyexcel.Book.html#pyexcel.Book) into a [handsontable](https://handsontable.com) in your web page. As long as you have a browser, you could view the data. However, please note that this library does not aim to replace any current excel softwares, such as Micorsoft Office. But it aims to extends the capability of a Python user/developer in viewing plain data.

Main features:

- 1. transform your excel sheets into excel alike html file.
- 2. embed your excel sheets into your web page

Here is one liner to use it with pyexcel:

```
import pyexcel as p
p.save_as(file_name='your.xls', dest_file_name='your.handsontable.html')
```
Please remember to give this file suffix always: handsontable.html. It is because *handsontable.html* triggers this plugin in pyexcel.

## CHAPTER 2

#### Known constraints

<span id="page-8-0"></span>Fonts, colors and charts are not supported.

### <span id="page-8-1"></span>**Installation**

You can install it via pip:

```
$ pip install pyexcel-handsontable
```
or clone it and install it:

```
$ git clone https://github.com/pyexcel/pyexcel-handsontable.git
$ cd pyexcel-handsontable
$ python setup.py install
```
## <span id="page-8-2"></span>**Rendering Options**

You can pass the following options to pyexcel. Sheet.save as() and pyexcel. Book.save as(). The same options are applicable to pyexcel's signature functions, but please remember to add 'dest\_' prefix.

js\_url The default url for handsontable javascript file points to cdnjs version 0.31.0. You can replace it with your custom url

css\_url The default url for handsontable style sheet points to cdnjs version 0.31.0. You can replace it with your custom url

embed If it is set true, the resulting html will only contain a portion of HTML without the HTML header. And it is expected that you, as the developer to provide the necessary HTML header in your web page.

What's more, you could apply [all handsontable's options](https://docs.handsontable.com/pro/1.10.0/Options.html) to the rendering too. for example, 'readOnly' was set to *True* as default in this library. In the demo, 'readOnly' was overridden as *False*.

### <span id="page-9-0"></span>**Embed Setup**

Please copy the hightlighted lines into the head section of each of your web pages:

```
1 <html><head>
2 \mid \ldots3 <link rel="stylesheet" type="text/css" href="https://cdnjs.cloudflare.com/ajax/libs/
   ˓→handsontable/0.31.0/handsontable.full.min.css">
4 <script src="https://cdnjs.cloudflare.com/ajax/libs/handsontable/0.31.0/handsontable.
   ˓→full.min.js"></script>
    5 <style>
   6 body{font-family:Helvetica,sans-serif;margin:2 0 0 0}.tab{margin-bottom:0 !important;
   ˓→text-align:center;list-style:none;padding:0 0 0 10px;line-height:24px;height:26px;
   ˓→overflow:hidden;font-size:12px;font-family:verdana;position:relative;margin:0}.tab
   ˓→li{margin-left:0 !important;float:left;height:24px;border:1px solid #aaa;background:
   ˓→#d1d1d1;background:linear-gradient(top, #ececec 50%, #d1d1d1);display:inline-block;
   ˓→position:relative;z-index:0;border-top-left-radius:6px;border-top-right-radius:6px;
   ˓→box-shadow:0 3px 3px rgba(0,0,0,0.4),inset 0 1px 0 #fff;text-shadow:0 1px #fff;
   ˓→margin:0 -5px;padding:0 20px}.tab li.active{background:#fff;color:#333;z-index:2}.
   ˓→tab li:before{left:-6px;border-width:0 1px 1px 0;box-shadow:2px 2px 0 #d1d1d1}.tab
   ˓→li:after{right:-6px;border-width:0 0 1px 1px;box-shadow:-2px 2px 0 #d1d1d1}.tab a
   ˓→{color:#555;text-decoration:none}.tab:before{position:absolute;content:" ";width:100
   ˓→%;bottom:0;left:0;border-bottom:1px solid #aaa;z-index:1}.tabcontent{margin-top:-
   \rightarrow 1px}
   7 </style>
8 ...
9 <body>
10 \quad . \quad . \quad .
```
Then pass on *embed=True* to pyexcel signature functions. It is as simple as that.

Note: For latest handsontable releases, please visit [cdnjs](https://cdnjs.com/libraries/handsontable)

# CHAPTER 3

License

<span id="page-10-0"></span>New BSD License